## **Запись на прием через портал «Госуслуги»**

Записаться на приём к врачу можно через Госуслуги, лично и по телефону Как записаться на приём через Госуслуги

Понадобятся полис ОМС и прикрепление к поликлинике, в которую хотите записаться.

Важно! Если в поликлинике несколько терапевтов, они принимают пациентов по своим участкам. Узнать, какой терапевт относится к вашему участку, можно в медицинской организации — по телефону или лично в регистратуре (телефон регистратуры поликлиники +7(8341) 21-265).

- 1. Воспользуйтесь услугой [\(https://www.gosuslugi.ru/600204/1/form\)](https://www.gosuslugi.ru/600204/1/form)
- 2. При этом данные, указанные Вами при регистрации на портале, автоматически заполняют соответствующие поля заявления. Внесите недостающую информацию, выберите Лечебно-профилактическое учреждение, врача, дату и время приёма.
- 3. Отправьте заявление.
- 4. Заявление в электронном виде поступит в выбранное Вами Лечебнопрофилактическое учреждение.
- 5. Обращаем Ваше внимание, что исполнение услуги происходит в режиме реального времени и Вами сделан лишь предварительный выбор времени приёма врача. Проверка указанных в заявлении данных и подтверждение записи на приём к врачу может занять некоторое время. Если выбранное Вами время приёма недоступно по каким-либо причинам, в Личный кабинет поступит уведомление о необходимости повторного выбора.
- 6. Уточнить текущее состояние Вашего заявления можно в разделе «Мои заявки».
- 7. Результат предоставления государственной услуги:
	- Талон на приём к врачу; либо

- Уведомление об отказе в записи на приём к врачу с указанием причин отказа поступит в Личный кабинет в раздел «Мои заявки».

Возможные причины отказа в записи на прием к врачу через интернет:

- Отсутствие полиса обязательного медицинского страхования
- Полис пациента недействительный
- Полис пациента выдан в другом регионе Российской Федерации

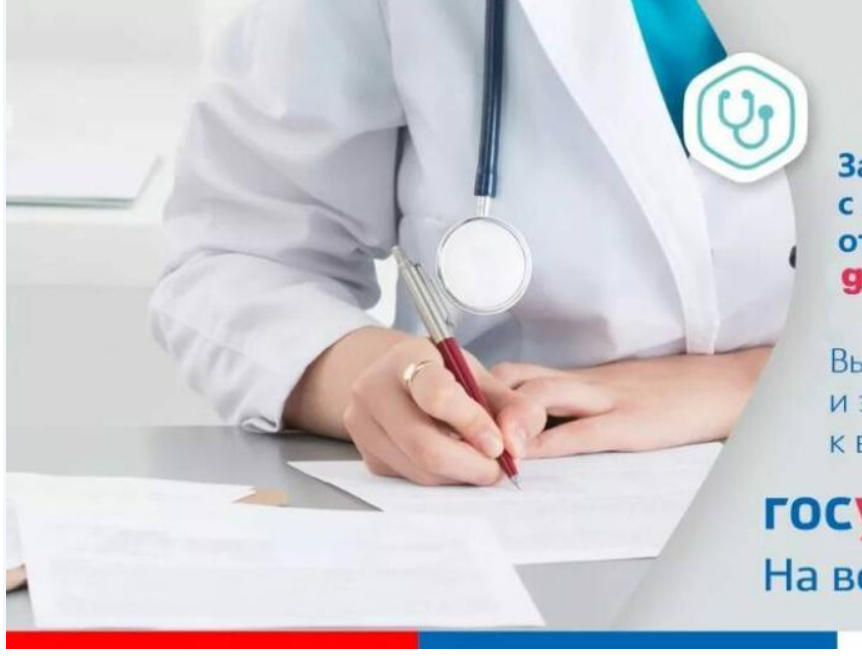

Записывайтесь к врачу с паролем<br>от Портала госуслуг<br>gosuslugi.ru

Выберите поликлинику и запишитесь на прием к врачу

госуслуги На все случаи жизни